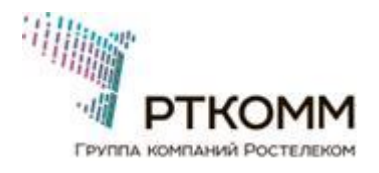

# Инструкция по установке

# **VSAT терминалов Gilat SkyEdge II-c на спутники Экспресс-АМУ7 145° и Ямал-401 90°**

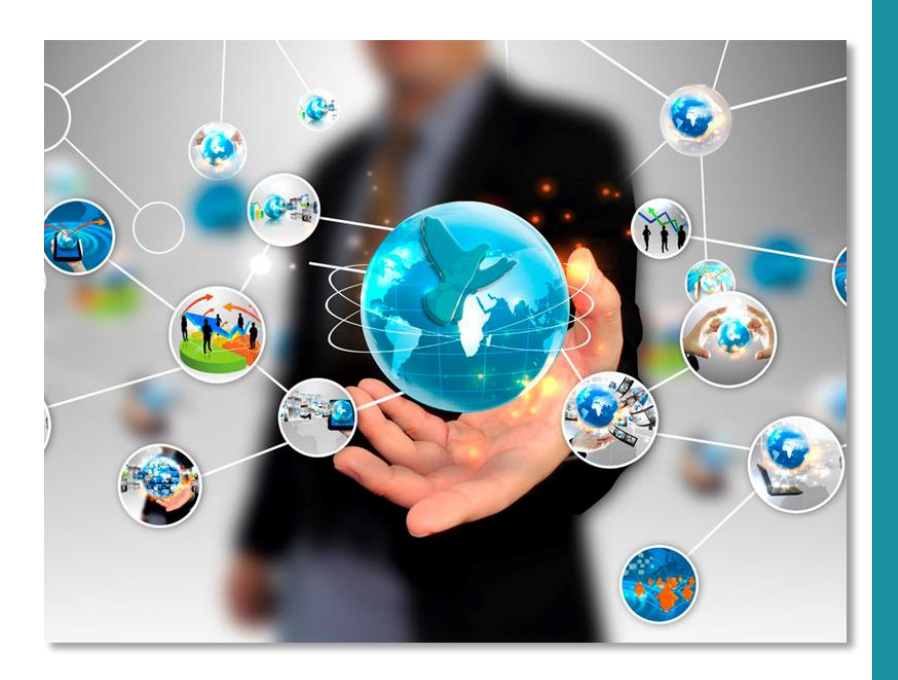

# **РАЗДЕЛЫ**

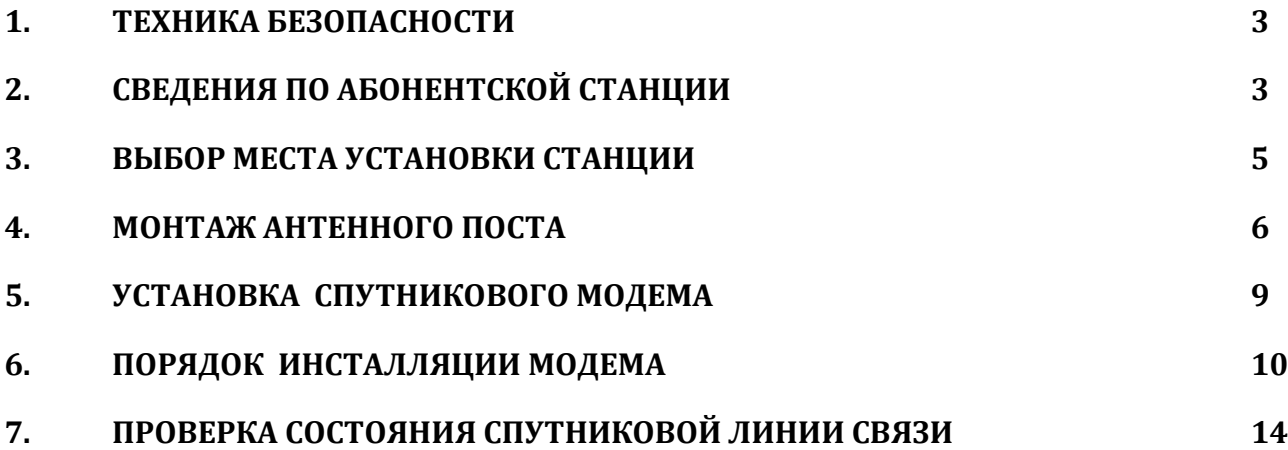

# **ПРИЛОЖЕНИЯ**

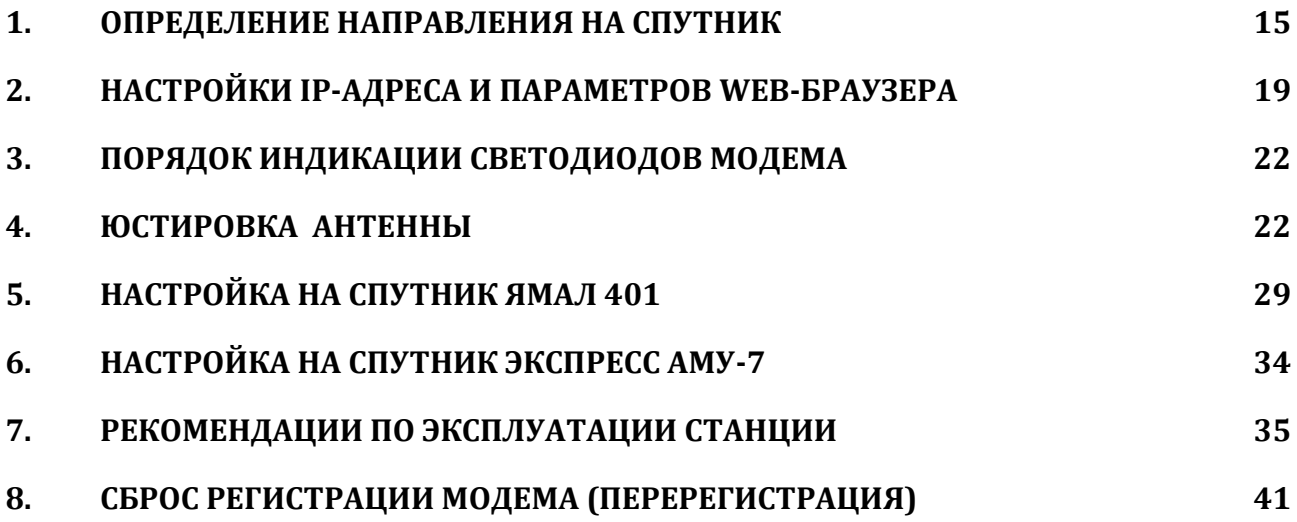

#### **1. ТЕХНИКА БЕЗОПАСНОСТИ**

При работе с приемопередающей МЗССС (малой земной станции спутниковой связи), необходимо соблюдение правил техники безопасности, в частности:

- обеспечить электропитание МЗССС от источника переменного тока напряжением 100-240 В, с частотой 50 Гц. Рекомендуется не включать оборудование МЗССС через удлинители, адаптеры и т.д.;

- модем, приемопередатчик, антенная система и коаксиальный кабель, должны быть заземлен. Здание, в котором размещена МЗССС, должно иметь контур заземления с сопротивлением не более 4 Ом;

- с целью защиты МЗССС от импульсной помехи в сети электропитания, которая может привести к выходу из строя оборудования, как блока питания модема, так и самого спутникового модема, рекомендуется установить источник бесперебойного питания (UPC) типа On-Line;

- при работе с антенным постом, необходимо отключить электропитание модема, а также соблюдать правила техники безопасности строительно-монтажных работ;

- при работе с антенным постом на высоте должны соблюдаться стандартные методы техники безопасности строительно-монтажных работ.

# **2. СВЕДЕНИЯ ПО АБОНЕНТСКОЙ СТАНЦИИ**

Абонентская станция спутниковой связи производства компании Gilat Satellite Networks, Ltd разработана в соответствии со всеми международными и российскими нормами безопасности, и относится к классу малых станций (МЗССС).

Данное поколение станций обеспечивает высокоскоростной доступ к сети Интернет, обеспечивает обмен файлами, потоковое видео и другие современные мультимедийные сервисы.

Схема подключения абонента с использованием абонентской станции спутниковой связи Gilat представлена на рис. 1, ниже.

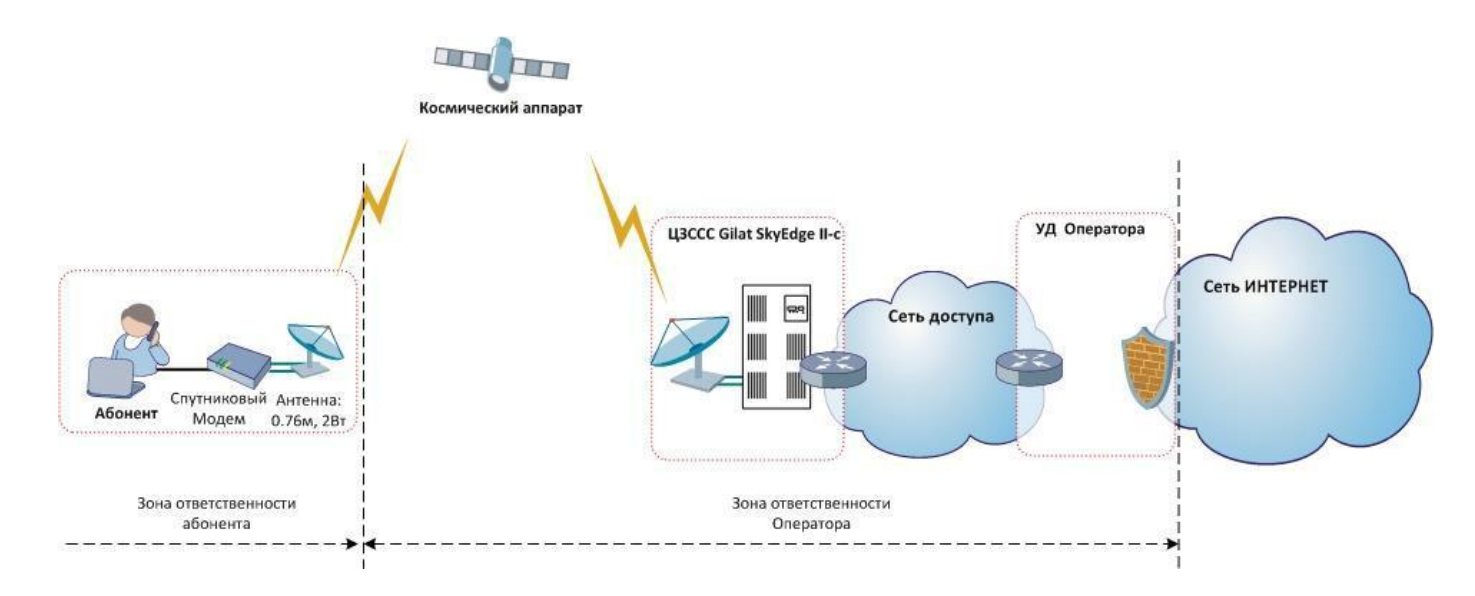

Рис. 1. Типовая схема подключения абонента

# **2.1. Состав абонентской станции**

МЗССС состоит внешнего (Out Door Unit) и внутреннего (In Door Unit) оборудования (рис. 2): • антенна (1) с облучателем (3) и штангами (2) для крепления LNB и BUC;

- спутниковый модем (4);
- радиочастотные кабели (5) с коннекторами (6);
- опоры для крепления антенны (7) на здании или на земле;
- кабели заземления (8).

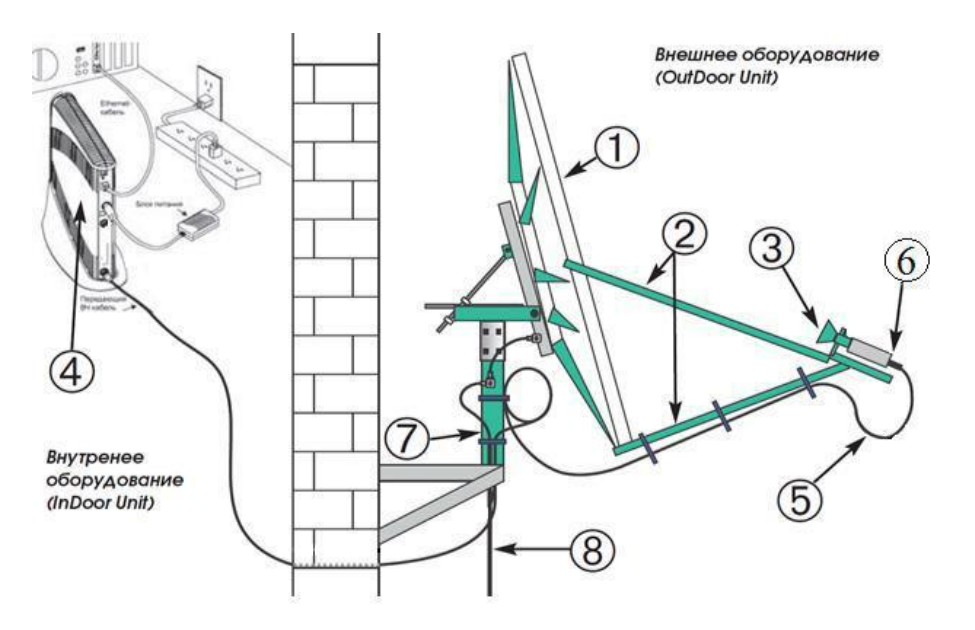

Рис. 2. Типовая схема подключения абонентского оборудования

# **2.2. Вид модема Gilat Gemini-e S2x**

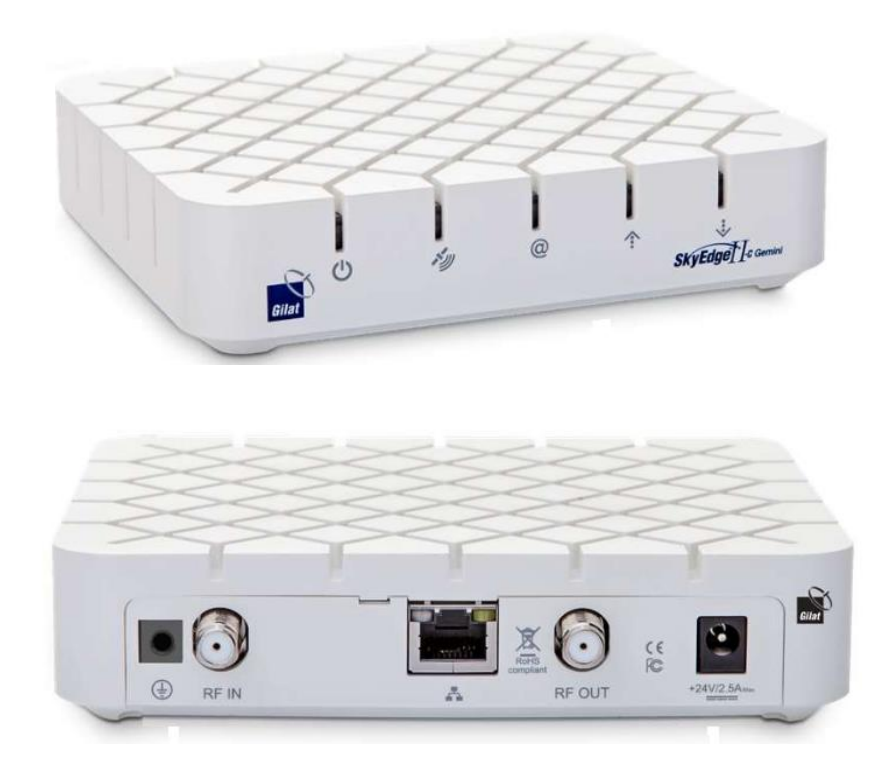

#### **3. ВЫБОР МЕСТА УСТАНОВКИ СТАНЦИИ**

Определите место установки модема SkyEdge II-c Gemini (устанавливается в помещении). Длина коаксиального кабеля по рекомендациям Gilat для этого тех. решения следующие: RG-6  $\sim$ 70м, RG-11  $\sim$ 100м.

Определите место установки антенного поста. Основной критерий выбора места установки свободный обзор в направлении на спутник. Под свободным обзором понимается то, что на воображаемой линии, соединяющей антенну и спутник, нет посторонних объектов (зданий, деревьев и т. п.). Антенну не рекомендуется устанавливать внутри балкона или лоджии с остеклением, в местах, где возможно интенсивное попадание на антенну воды, снега, льда (под скатами наклонной крыши, водосливами и т. п.).

Для определения направления на спутник необходимо знать координаты места установки а также ознакомиться с **Приложением 1**. Координаты можно определить с помощью GPS навигатора, смартфона с модулем GPS или публичного картографического сервиса, например [www.mapsat.ru,](http://www.mapsat.ru/) [www.dishpointer.com](http://www.dishpointer.com/)

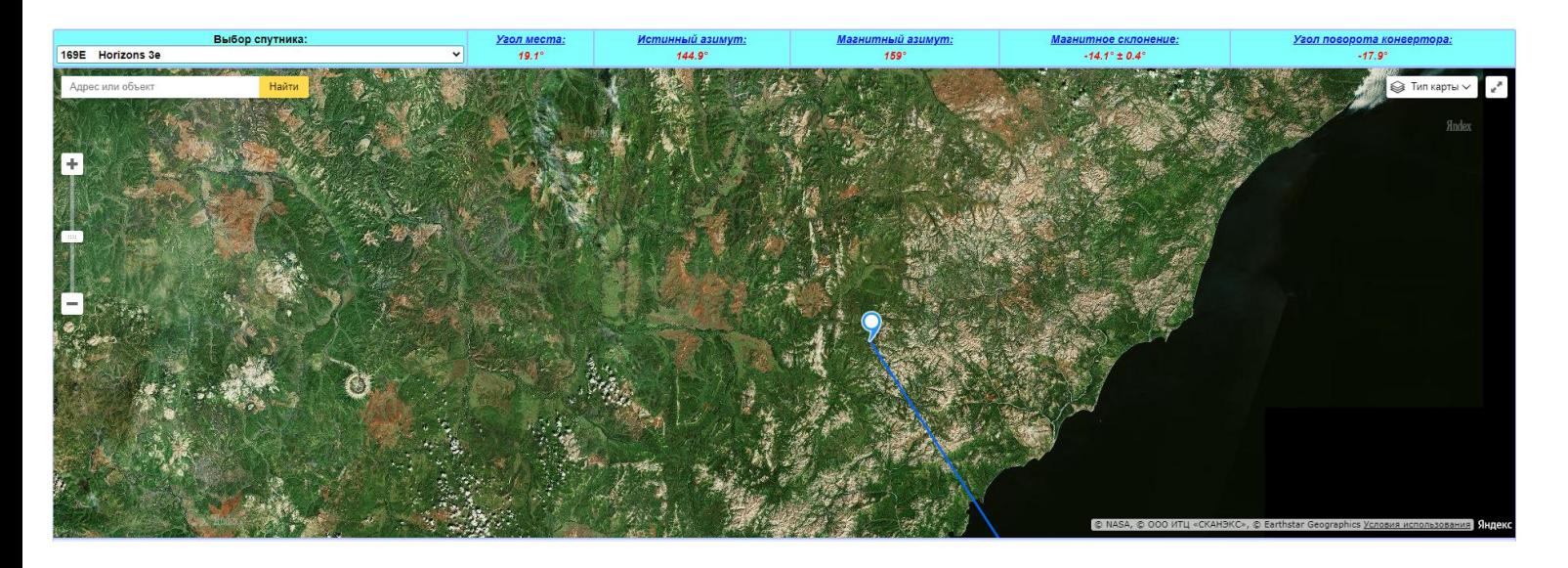

**Азимут** - горизонтальный угол, измеряемый по ходу часовой стрелки от направления на север до направления на предмет. Он имеет значения от 0°до 360°.

**Угол места** - угол возвышения спутника над линией горизонта.

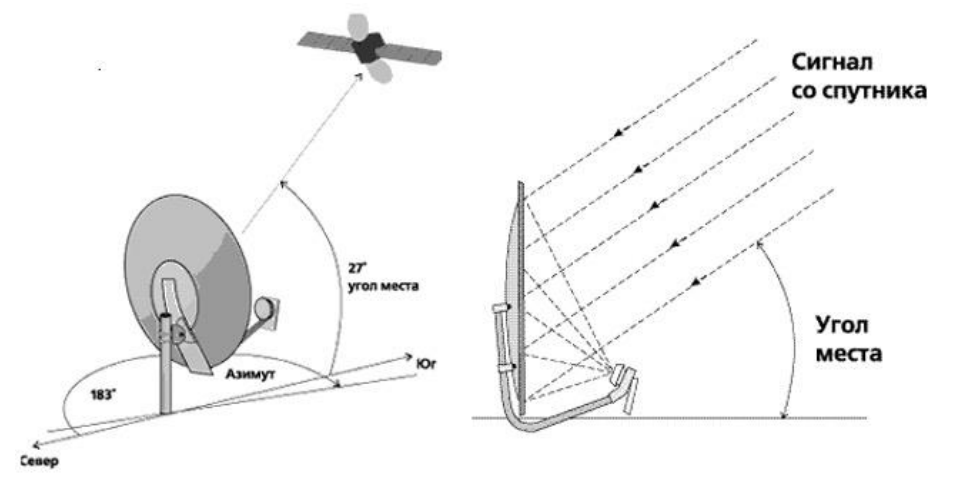

# **4. МОНТАЖ АНТЕННОГО ПОСТА**

Монтаж антенного поста включает следующие действия:

- сборка антенны с BUC и LNB,
- ` монтаж крепления антенны,
- прокладка коаксиального кабеля от антенны до модема,
- установка и подключение разъемов,
- заземление антенного поста и коаксиального кабеля.

Для сборки антенны Вам понадобится следующий инструмент:

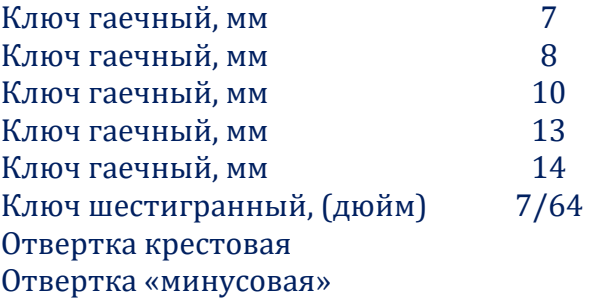

Ниже приведена фотография собранного антенного поста с диаметром зеркалом 1,2 м.

*(опора в комплект не входит)\**

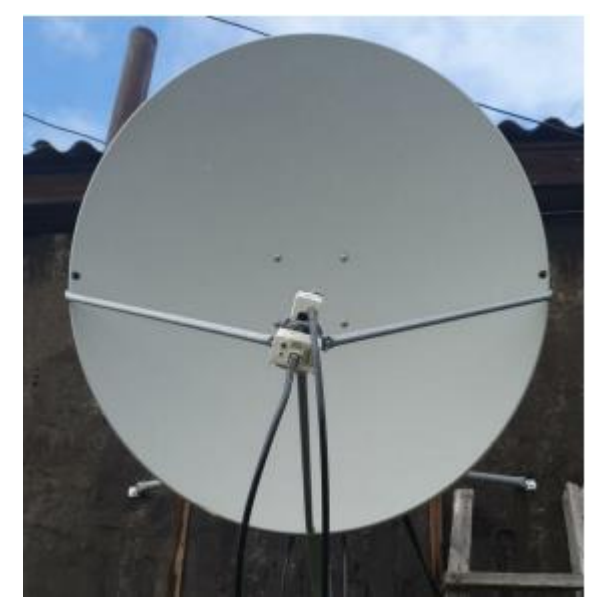

Установите опору и смонтируйте на нее собранный антенный пост. Определите способ крепления антенны (на стену, на кровлю и т.д.). Крепежные элементы (анкерные болты, шпильки, гайки, шурупы и т. д.) выбирайте в зависимости от ветровой нагрузки и материала основания, на которую крепится антенна.

#### Прокладка коаксиального кабеля от антенны до модема

Проложите 2 равных по длине отрезка коаксиального кабеля внешнего исполнения (RG-6 или RG-11, 75 Ом) от модема SkyEdge II-c Gemini до антенного поста избегая острых углов. Закрепите кабель по всей трассе. В месте крепления антенны оставьте запас кабеля длиной, примерно, 1м на оба кабеля, для обеспечения возможности юстировки, замены разъема в процессе эксплуатации.

Не забудьте пометить кабели, прием и передача для последующего удобства подключения.

#### Установка и подключение разъемов

#### Установите на концах кабеля разъемы F-типа в соответствии с ниже приведенной схемой:

1. Снять верхнюю изоляцию кабеля на 10 мм, не повредив экранирующую оплетку.

2. Расположить экранирующую оплетку вдоль кабеля.

3. Аккуратно расположить фольгу вдоль экранирующей оплетки

4. Снять слой внутренней изоляции на 6 мм.

5. Пин из комплекта разъема вставить во втулку диэлектрик.

6. Одеть втулку диэлектрик с пином на центральную жилу кабеля.

7. Накрутить гильзу разъема до упора.

8. Для защиты от попадания влаги, загерметизируйте разъем силиконовым герметиком или «сырой резиной» в два слоя и поверх изоляционной лентой. Сверните запас кабеля кольцом и закрепите.

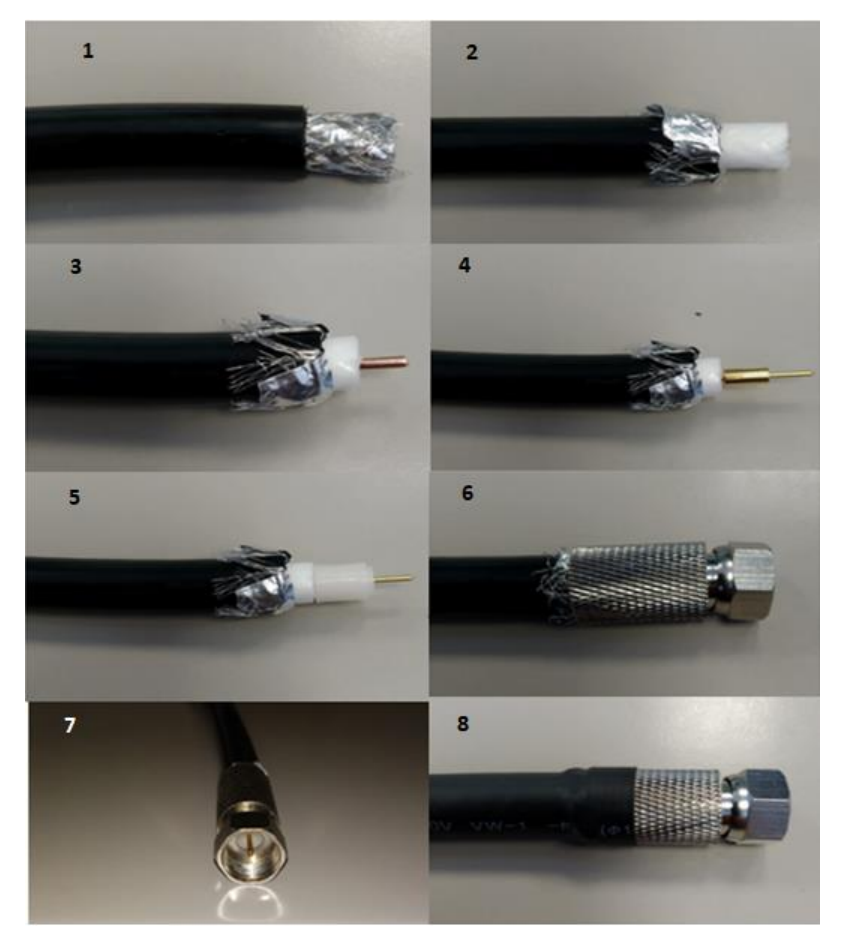

#### Заземление антенного поста и коаксиального кабеля

Заземление выполняется медным провод 2,5 мм² в оболочке желто-зеленого цвета. При использовании специальных кольцевых наконечников пользоваться только обжимным инструментом (не кусачками или плоскогубцами). Зеркало антенны заземляется, если оно прикручивается к неметаллическому основанию. Ниже приведены два варианта организации заземления

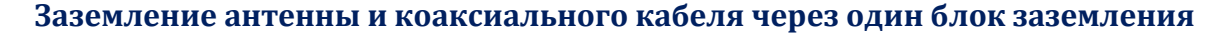

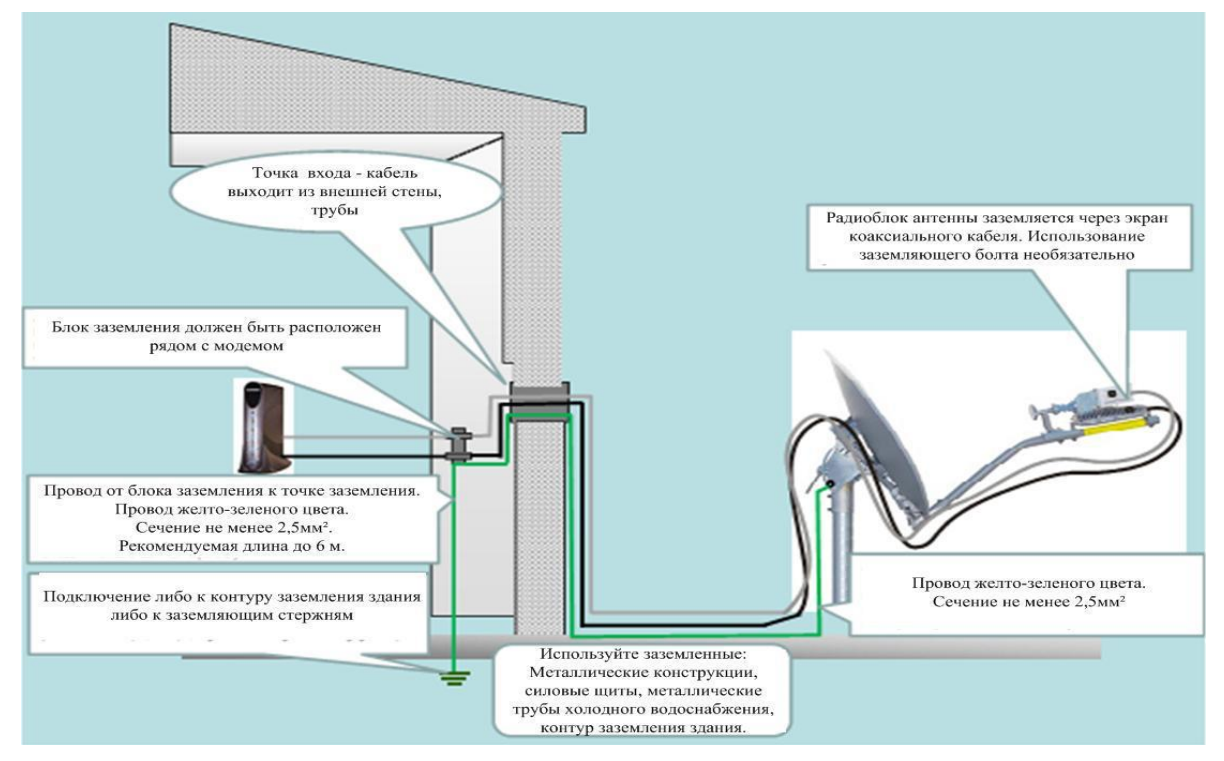

**Раздельное заземление антенны и коаксиального кабеля**

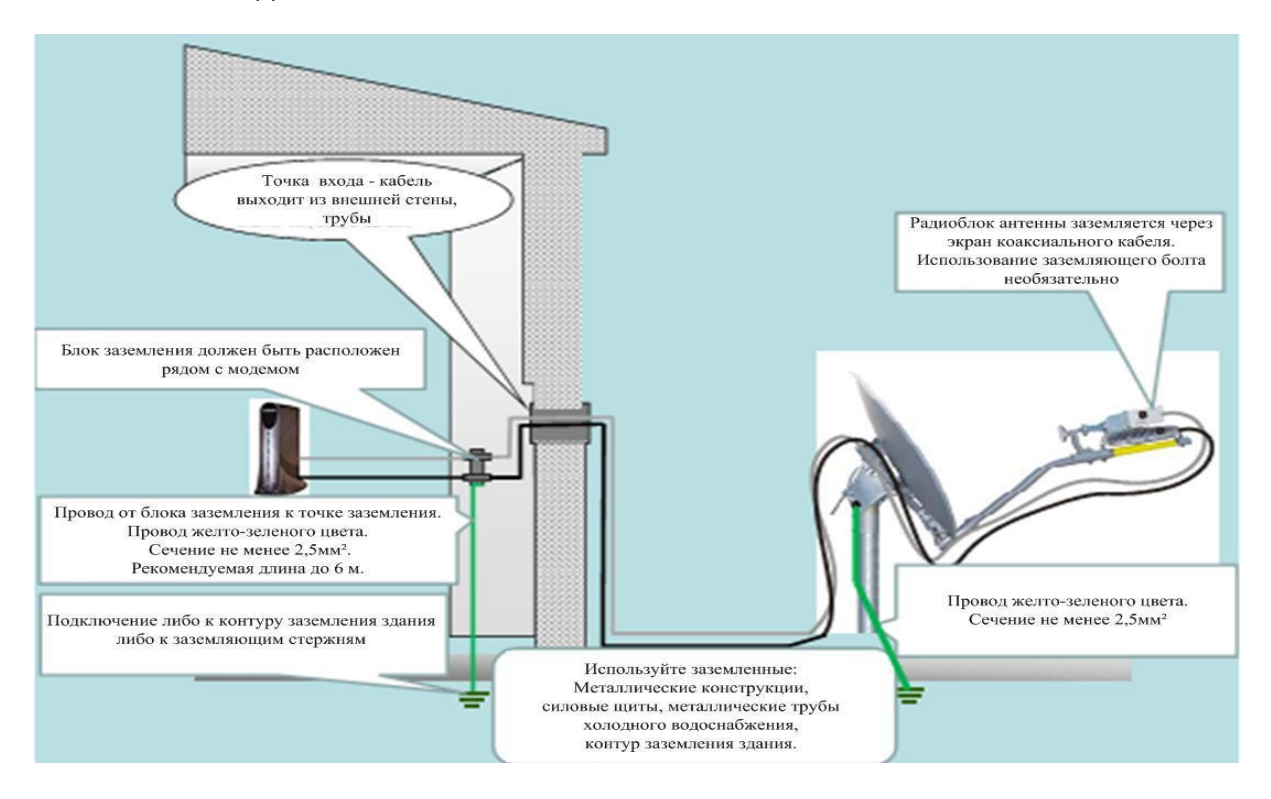

После установки антенны и прокладки кабелей необходимо выставит направление антенны согласно линии видимости на спутник.

# **5. УСТАНОВКА СПУТНИКОВОГО МОДЕМА**

Подключите коаксиальный кабели:

**TX** - к BUC на антенне и модему как показано на рисунке

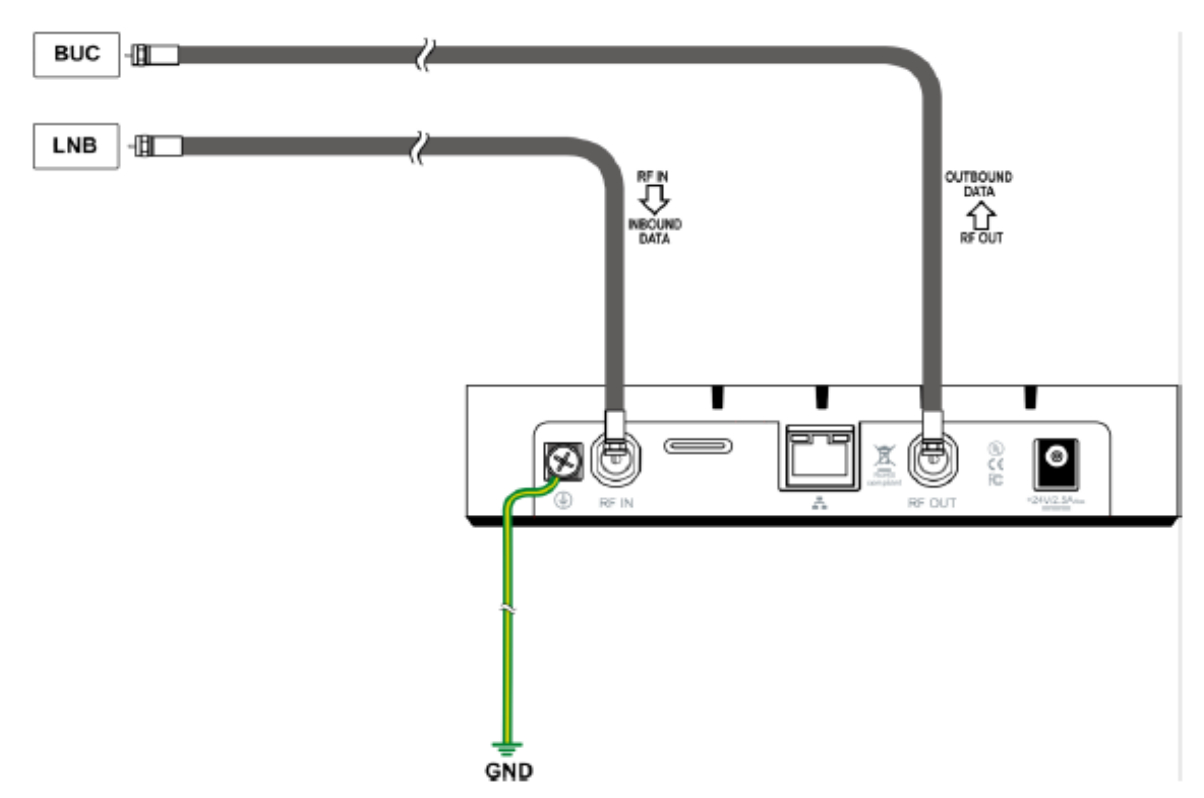

**RX** - к LNB на антенне т к модему как показано на рисунке.

#### **Важно! Требования к месту установки модема:**

• Не закрывайте вентиляционные отверстия модема.

Оставьте по 15 см свободного пространства вокруг верхней и боковых сторон модема, для предотвращения перегрева.

- Не устанавливайте модем вблизи источника тепла, например, прямых солнечных лучей, радиаторов.
- Используйте модем только в вертикальном положении.

#### **Важно! Коммутацию кабеля производить строго при выключенном питании на модеме, так как по коаксиальному кабелю идет питание на приемо-передатчик**.

• Подключите Ethernet кабель к разъёму «LAN» модема SkyEdge II-c Gemini и

Ethernet порту компьютера.

- Подключите блок питания к разъему на модеме SkyEdge II-c Gemini.
- Подключите блок питания к сети 220В.

#### **Важно! Нельзя выключать и включать модем при помощи разъема питания модема. Это может привести к выходу модема из строя.**

#### Проверка Ethernet соединения между модемом и компьютером

Проверьте настройки компьютера, к которому подключен спутниковый модем. Настройка Ethernet-интерфейса: автоматическое получение IP адреса и DNS адресов (DHCP). Настройки веб-браузера: отключить прокси-сервер.

# **6. ПОРЯДОК ИНСТАЛЛЯЦИИ МОДЕМА**

Открыть браузер Internet Explorer, ввести в адресную строку адрес [http://sky.manage.](http://sky.manage/) Перед вводом параметров установки необходимо загрузить в модем конфигурационный файл с именем **default\_.bin** В данном файле содержится таблица RF Cluster Code. Файл можно запросить у менеджера, тех. поддержки или запросить у специалиста по инсталляции. Ниже на рисунках показан процесс выбора и загрузки конфигурационного файла:

Location Code: 000M RF Cluster Code вводится для каждого спутника свой:

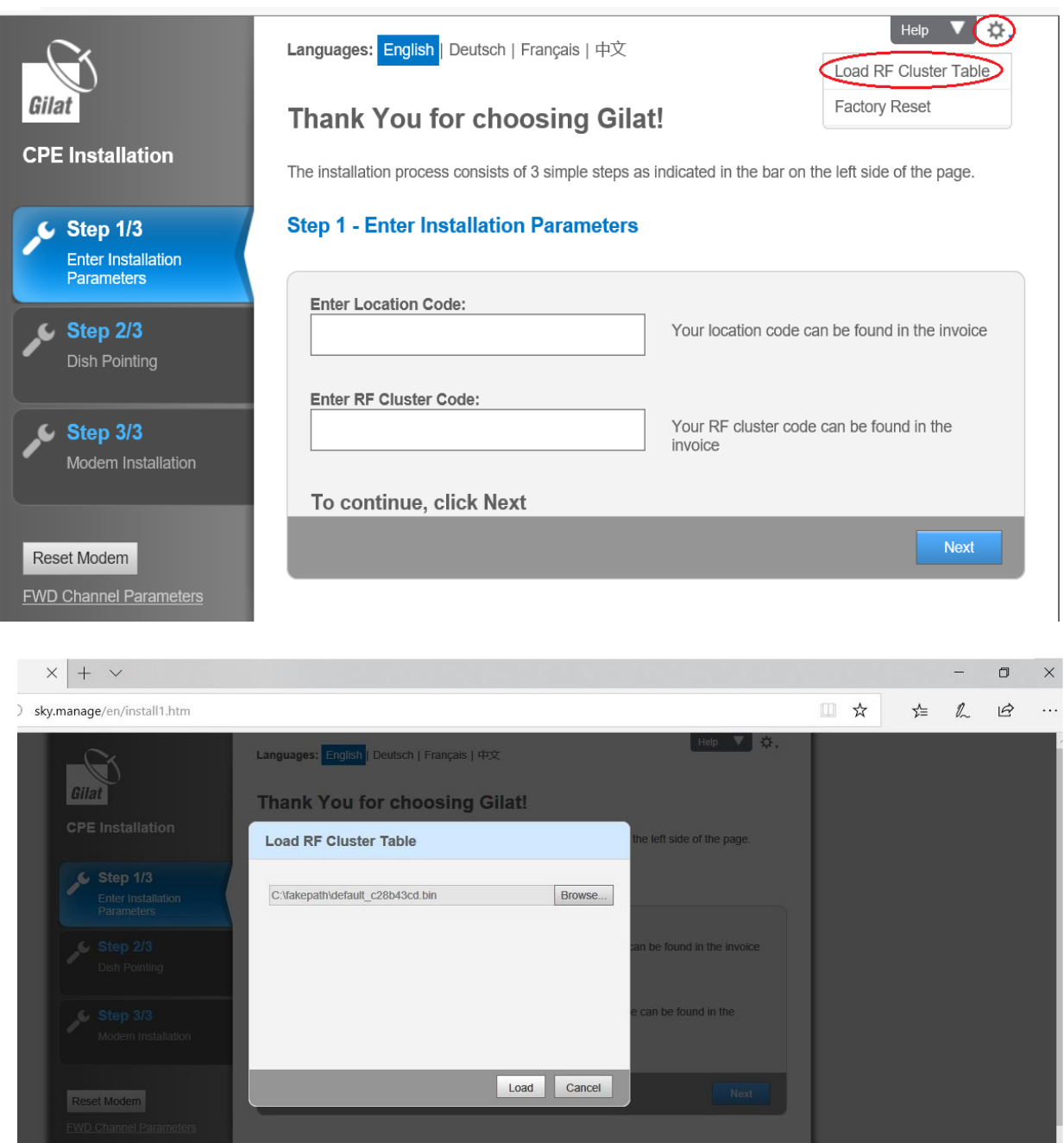

После успешной загрузки файла (сообщение - Import succeeded) необходимо ввести значения RF Cluster Code и Location Code в соответствии с номером абонентского луча.

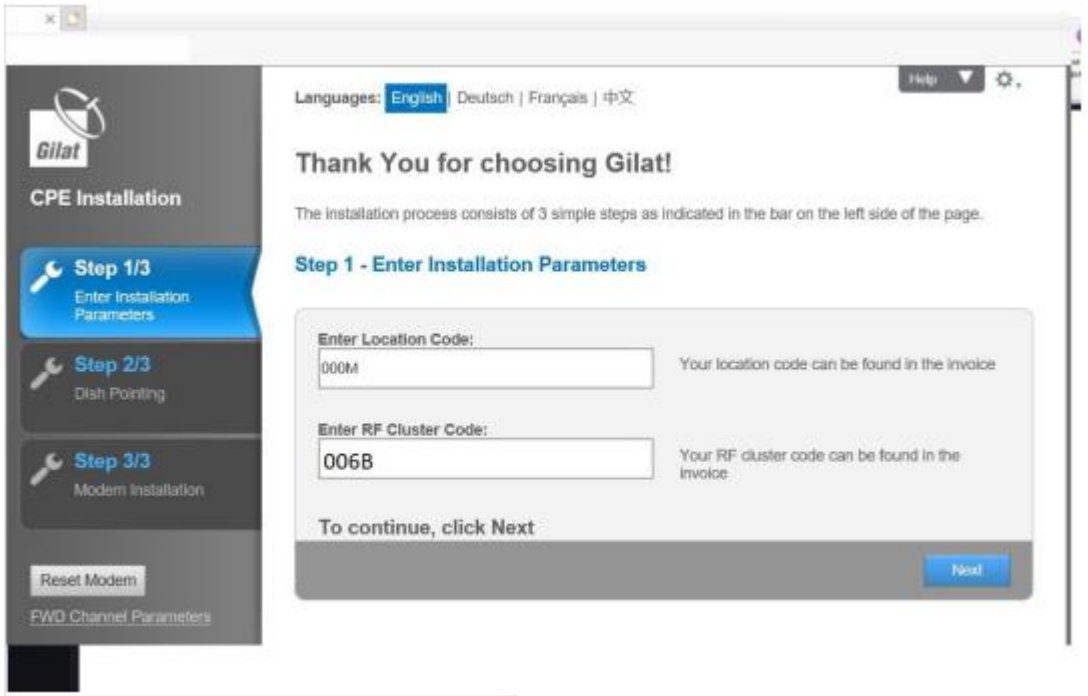

нажать Start Pointing, после нажатия на данном этапе происходит наведение антенны (выполняется вручную, монтажником)

▪ в предупреждающем сообщении нажать OK.

После нажатия кнопки ОК продолжается инсталляция спутникового модема.

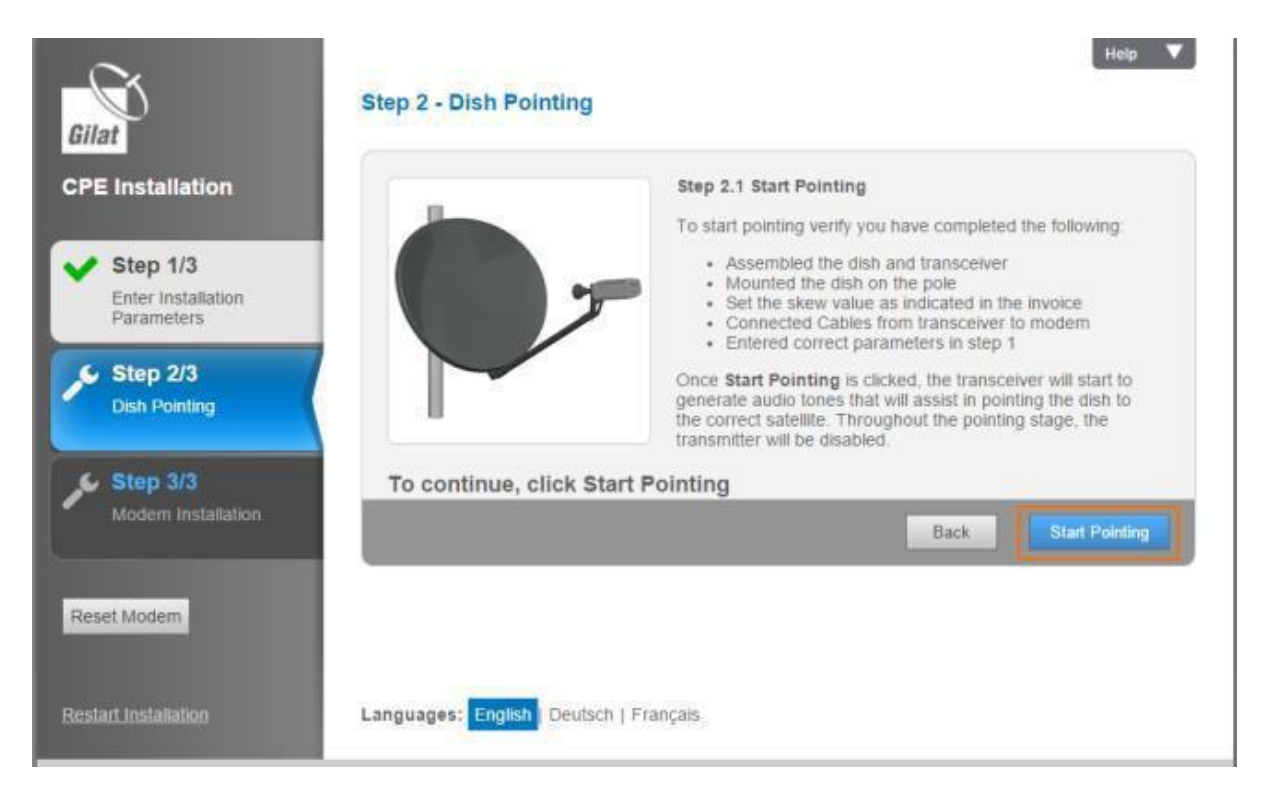

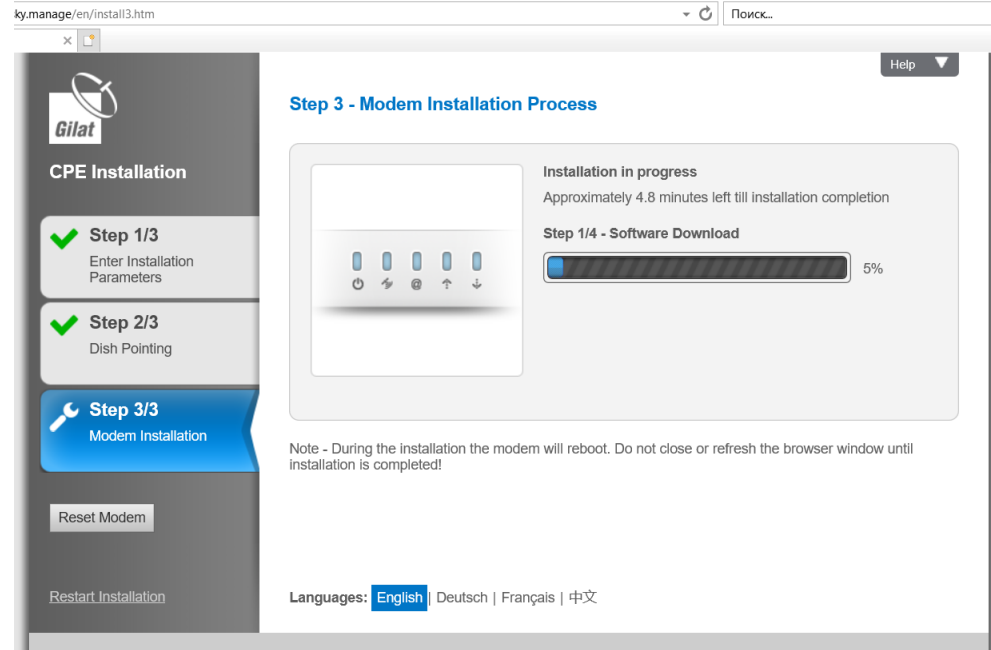

По окончании процесса инсталляции появляется информационное сообщение.

![](_page_11_Picture_2.jpeg)

В Приложении 5,6 и 7 расписаны все тонкости настройки на каждый спутник.

# **7. ПРОВЕРКА СОСТОЯНИЯ СПУТНИКОВОЙ ЛИНИИ СВЯЗИ**

Если соединение с сетью спутниковой связи установлено успешно, то рекомендуется провести самостоятельную проверку состояния спутниковой линии доступа.

Открыть браузер Internet Explorer, ввести в адресную строку адрес [http://sky.manage/;](http://sky.manage/) перед тестированием необходимо проверить уровни приема и передачи (Receive Level и Transmit Capability) как показано на рисунке.

Значение Receive Level на каждом спутнике свои значения, их можно посмотреть в приложении 5,6 и 7.

![](_page_12_Picture_51.jpeg)

Проверку скорости интернета рекомендуется производить на странице [www.speedtest.rtcomm.ru.](http://www.speedtest.rtcomm.ru/)

## **Приложение № 1**

# **Определение направления на спутник, места установки антенны (видимости спутника) 1. Определение видимости спутника, и направления на него, с помощью компаса и транспортира.**

Для выбора места установки антенны необходимо руководствоваться определенными правилами, все спутники расположены на геостационарной орбите в направлении с юго-востока по юго-запад.

![](_page_13_Figure_3.jpeg)

Необходим открытый обзор от точки установки на спутник, т.е. на воображаемой линии, соединяющей антенну и спутник, нет посторонних объектов (зданий, деревьев и т. п.).

Углы места и азимута можно определить, зная координаты своего местоположения (, по соответствующим формулам (все есть в интернете), также есть программы расчёта углов установки спутниковых антенн (SMWLink, Satellite Antenna Alignment).

Если нет интернета, а так же навыков работы с формулами и программами, то всегда можно узнать значение угла места и азимута позвонив или написав оператору спутниковой связи, у которого решили покупать услугу, для этого необходимо сообщить название города или поселка, в котором проживаете.

Сотрудники оператора произведут необходимые расчеты угла места и азимута, сообщат их вам, для последующей проверки видимости спутника на месте установки антенны.

#### **Способы проверки линии видимости спутника**

Для данной процедуры существует два простых способа:

1) Зная угол места (УМ или EL) и угол азимута (АЗ или AZ) можно воспользоваться элементарными приспособлениями:

- отвес и транспортир.

- компас

![](_page_14_Picture_0.jpeg)

Для примера, рассмотрим проверку видимости спутника JCSAT-4B из точки г. Владивосток. Расчетный угол места 39,5° Расчетный угол азимута 191,5°.

Располагаем компас как на фото ниже, совместив шкалу север-юг, с фактическим указанием стрелки север-юг.

![](_page_14_Picture_3.jpeg)

Для удобства последующей проверки угла места, можно отметить направление по азимуту прямо на земле, согласно направлению в градусах на компасе, это можно сделать, прочертив на земле линию, либо сделать как на фото ниже. В этом нет необходимости, если держать компас перед собой, всегда есть возможность посмотреть на цифры и не отклонится от направления. Далее берем транспортир с отвесом, как на фото ниже

![](_page_14_Picture_5.jpeg)

Отвес можно изготовить из нитки и гайки (гвоздика) продев нитку в центральное отверстие транспортира и закрепив. Следует знать, что отвес транспортира, указывающий на 90°, является углом места 0° это начальная точка отсчета.

2) Если есть смартфон под управлением Android, с модулем GPS и доступом в интернет.

#### Для определения направления на спутник можно воспользоваться: Смартфоном с модулем GPS и установленным приложением **Sat Finder**

![](_page_15_Picture_86.jpeg)

#### Рассмотрим на примере JCSAT 4B

- 1. Для работы с приложением обязательно включить на смартфоне геолокацию. На вкладке «Location» координаты появятся автоматически.
- 2. На вкладке «Satelites» выбрать необходимый спутник.
- 3. На вкладке «Direction» будет представлена вся необходимая информация: истинный азимут (Azimuth), угол места (Elevation), магнитный азимут (Compass), угол поворота конвертера (Skew).

Перекрестие из голубых линий на экране покажет направление на спутник. В процессе поиска спутника в программе предусмотрено звуковое сопровождение – тоновый сигнал периодичностью 0.5 сек. При наведении на спутник частота звука увеличивается, тональность повышается.

#### 3) Определение направления на спутник с помощью карты

![](_page_16_Picture_1.jpeg)

Нам понадобится карта, транспортир, линейка и карандаш.

![](_page_16_Picture_3.jpeg)

Находим на карте точку установки антенны. От неё рисуем направление на север. Устанавливаем транспортир центром на точку установки антенны. 0 шкалы транспортира совмещаем с направлением на север. Ставим отметку на градус соответствующий азимуту.

![](_page_16_Picture_5.jpeg)

Проводим линию из точки установки через полученную отметку. Это и есть направление на спутник.

# **Настройка IP адреса и параметров WEB-браузера (для Windows 7)**

# **Настройка автоматического получения IP адреса**

Выполните следующие действия:

- Нажмите кнопку «Пуск» левой клавишей мыши, далее «Панель управления»

- Выберите на иконку «Центр управления сетями и общим доступом»:

![](_page_17_Picture_6.jpeg)

В появившемся окне выберите «Подключение по локальной сети»:

![](_page_17_Picture_8.jpeg)

![](_page_18_Picture_76.jpeg)

Подключите компьютер к Ethernet-интерфейсу модема.

Запустите на компьютере программу «Командная строка», для этого выполните следующие действия: нажмите кнопку «Пуск», «Все программы», «Стандартные», «Командная строка».

В появившемся окне введите команду **ipconfig** .

Убедитесь, что Ethernet соединение между Вашим компьютером и модемом успешно установлено, запустив команду **ping «адрес терминала»** из командной строки. IP адрес терминала, по умолчанию **192.168.1.1**.

C:\WINDOWS\system32\cmd.exe

![](_page_19_Picture_2.jpeg)

**Настройка параметров WEB браузера**

Перед тем как приступить к настройке спутникового модема, необходимо проверить настройки WEB браузера на отсутствие подключения через Прокси-сервер. Для этого выполните следующие действия:

- запустите обозреватель Internet Explorer.

- выберите сервисное меню («шестеренка»), далее подменю «Свойства обозревателя»:

![](_page_19_Picture_7.jpeg)

# **Порядок индикации светодиодов модема**

Диагностика работоспособности абонентской станции проводится в первую очередь по индикации терминала. Всего на нем пять индикаторов — питание, спутник, соединение, индикаторы приема и передачи данных.

В таблице ниже представлено поведение светодиодов на передней панели модема:

![](_page_20_Picture_29.jpeg)

#### **Юстировка антенны Skyware Global**

Настройка антенны на спутник достигается установкой азимута, угла места и поляризации.

1. **Выставление угла места.**

![](_page_21_Picture_4.jpeg)

2. **Выставление азимута**. Зеркало антенны направляется в том направлении, которое Вы определили по компасу в соответствии с расчетным углом или при помощи специальной программы.

Обращаем внимание, что для быстрого поворота антенны на опоре по азимуту следует ослабить болты фиксации на опоре (3 шт.), а для юстировки и выведения на максимум приема использовать болт точной настройки по азимуту.

Для точного наведения антенны по азимуту следует, на нижней площадке ОПУ отдать три гайки болтов в специальных слотах. **ВНИМАНИЕ**! Болты с квадратными гайками имеют заводскую предустановку, при юстировке не используются. Для юстировки использовать болт точной настройки азимута.

Отдаем болты фиксации угла места, расположенные в специальных слотах с обеих сторон на опорно-поворотном устройстве (ОПУ). Поворачивая болт точной регулировки по часовой стрелке уменьшаем угол места, а вращением против часовой стрелки увеличиваем угол места антенны. Путём вращения болта регулировки совмещаем риску уровня угла места с соответствующим расчетным значением угла. Шкала имеет деление в 1 градус. Точность данной шкалы прямо зависит от качества установки опоры, если опора имеет отклонения от вертикали в какой-нибудь плоскости, шкала будет иметь погрешность на этот угол.

После выведения зеркала антенны на требуемый угол места, необходимо несильно подтянуть болты фиксации угла места на ОПУ, чтобы в дальнейшем произвести точную регулировку антенны.

![](_page_21_Picture_10.jpeg)

#### **3. Наведение (юстировка) антенны на спутник.**

От выбранного азимута, зеркало поворачивается на **20-25°** влево (назовем эту позицию «Исходная точка»). Из исходной точки зеркало плавно, без рывков поворачивается в сторону спутника (в том направлении, которое вы определили по компасу) и перекручивается еще на **20- 25°** вправо от этого направления. Если в процессе данного поворота сигнал на шкале не увеличился то так же плавно возвращаем тарелку в начальное положение (рассчитанное значение азимута), следя за уровнем сигнала.

В исходной точке меняем угол места на 0,5°, поднимая тарелку вверх, и повторяем всю процедуру до тех пор, пока не поймаем сигнал выше 5-6 dB, или не увеличите угол подъема тарелки на 10° вверх. Если не удалось поймать сигнал со спутника, повторяем всю процедуру из «Исходной точки», только теперь опускаем тарелку на 0,5° вниз.

Подобным методом происходит *нарезка* линии горизонта с шагом в 0,5 градуса. Данная процедура позволит Вам навести станцию на ИСЗ за 15-20 минут.

В процессе наведения ни в коем случае не привязываемся к пиковым значениям в диапазоне от 5 до 15 dB, т.е., если при вращении по азимуту вы увидели увеличение уровня сигнала, в этой точке менять угол места для станции нельзя, необходимо продолжать крутить тарелку по заданному алгоритму.

Далее необходимо произвести точную настройку антенны с помощью болтов точной настройки и добиться максимального сигнала.

Убедившись, что сигнал, который Вы поймали, является максимальным, необходимо затянуть все болтовые соединения на тарелке, за исключением болтов фиксации угла поляризации.

#### **4. Выставление угла поляризации**

- Слегка ослабляем болты фиксации угла поляризации. Выставляем облучатель так, как показано на рисунке ниже, это будет соответствовать горизонтальной поляризации по приему. Отметка V должна совпадать со значением 0 . Это будет точка отсчета.

**Если расчетное значение со знаком «-»** Поворачиваем облучатель вдоль оси по часовой стрелке, если смотреть на зеркало

**Если расчетное значение со знаком «+»** Поворачиваем облучатель против часовой стрелки, если смотреть на зеркало.

Для того чтобы облучатель вращался, необходимо ослабить 4 болта. (нужен ключ на 7)

![](_page_22_Picture_12.jpeg)

# **Юстировка антенны Jonsa**

![](_page_23_Picture_1.jpeg)

Аналогично настраивается и антенна **Jonsa**, единственное отличие от **Skyware Global** в том, что тут отсутствует шкала на опорно-поворотном устройстве.

**Угол оффсета антенны = 18,29°**

## **1. Сборка антенны**

![](_page_23_Figure_5.jpeg)

#### **2. Настройка угла по картонной шкале от производителя**

![](_page_24_Figure_1.jpeg)

#### **3. Настройка угла с телефона**

#### **Расчет угла: Теоретический угол (по mapsat.ru) - 18,29 = Необходимый угол для настойки**

С помощью приложения Строительный угол на смартфоне можно смотреть текущий угол антенны, он должен +- совпадать с необходимым углом для настройки на спутник.

- 1. Нужно посмотреть угол места на сайте [http://mapsat.ru](http://mapsat.ru/) выбрав населенный пункт установки/координаты и спутник на который вы будете наводить антенну.
- 2. От этого угла необходимо отнять угол оффсета 18,29 гр
- 3. Выставить угол, который рассчитали, на антенне с помощью картонной шкалы или смартфона/транспортира.

# **.Фото собранной антенны Jonsa**

![](_page_25_Picture_1.jpeg)

# **Фото опорно-поворотного устройства антенны Jonsa**

![](_page_26_Picture_1.jpeg)

![](_page_27_Picture_0.jpeg)

После успешного наведения антенны, для сдачи КПР в ЦУС необходимо ослабить 2 болта на 10.

![](_page_27_Picture_2.jpeg)

# **Приложение 5**

## **Настройка на спутник Ямал 401 (90°)**

Конфигурационный файл с именем **default\_.bin** включает в себя данные о четырех спутниках. Его необходимо загрузить в модем до начала прохождения регистрации.

На Ямал 401 уровень приема должен быть не ниже 14,5 дБ, уровень передачи не ниже 72 дБ.

#### **1. Код местоположения и код кластера РЧ**

Для Ямал 401 вводим коды: Location code: 000M,

<u>The onamor Faramotore</u>

Cluster code: При LNB LO=9,75 ГГц (двухдиапазонный с переключателем как на изображении ниже с LNB), BUC LO=12.8 ГГц Cluster code: 004B

При LNB LO=9.75ГГц и при BUC LO=13.05 Ггц Cluster code: 004С

Для профессиональной ручной настройки (LNB LO=9,75 ГГц, BUC LO=12.8 ГГц): Cluster code: 004A

![](_page_28_Picture_126.jpeg)

**2. LNB**

Переключатель на LNB должен быть выставлен на L

![](_page_29_Picture_2.jpeg)

# **Пример антенны наведенной на Ямал 401**

![](_page_29_Picture_4.jpeg)

#### **3. Угол поляризации**

При наведении на Ямал 401 необходимо максимально точно устанавливать угол поворота облучателя. Точка отчета 0, LNB будет сверху на 12 часов, далее необходимо точно настроить.

Для того, чтобы узнать свой примерный угол облучателя, необходимо зайти на сайт [mapsat.ru](../../../AppData/Local/Microsoft/Windows/INetCache/Content.Outlook/LMO7PA8S/Инструкции/АМУ7/mapsat.ru) указать координаты или населенный пункт установки антенны, и посмотреть угол поворота конвертера.

**После окончания работ по наведению антенны на спутник и перехода модема в режим Online монтажная бригада должна позвонить по тел. 8(495) 988-20-06 // 8(916) 925-27-28 номер с WhatsApp в Центр Управления спутниковой Сети АО «РТКомм.РУ» для сдачи станции в эксплуатацию.**

![](_page_30_Figure_4.jpeg)

# **Настройка на спутник Экспресс АМУ7 (145°)**

Конфигурационный файл с именем **default\_.bin** включает в себя данные о четырех спутниках. Его необходимо загрузить в модем до начала прохождения регистрации.

На АМУ-7 уровень приема должен быть не ниже 13,5 дБ, уровень передачи не ниже 72 дБ.

#### **1. Код местоположения и код кластера РЧ**

Для АМУ7 вводим в модем данные если LNB LO=9,75 (двухдиапазонный с переключателем, как на изображении ниже):

Location code: 000M Cluster code: 005B (NS3) или 006B (NS4) (**В ЗАВИСИМОСТИ ОТ ДАННЫХ КОТОРЫЕ ПРЕДОСТАВИЛ ВАМ ОПЕРАТОР)**

#### **2. LNB**

Переключатель на LNB должен быть выставлен на L

![](_page_31_Picture_9.jpeg)

# **Пример антенны наведенной на Экспресс-АМУ7**

![](_page_32_Picture_1.jpeg)

#### **3. Угол поляризации**

При наведении на АМУ7 необходимо максимально точно устанавливать угол поворота облучателя. Точка отчета 90 градусов, LNB будет слева на 12 часов если смотреть на антенну, далее необходимо точно настроить по максимальному приему (в момент подстройки прием должен увеличиваться).

Для того, чтобы узнать свой примерный угол облучателя, необходимо зайти на сайт [mapsat.ru](../../../AppData/Local/Microsoft/Windows/INetCache/Content.Outlook/LMO7PA8S/Инструкции/АМУ7/mapsat.ru) указать координаты или населенный пункт установки антенны, и посмотреть угол поворота конвертера.

![](_page_32_Figure_5.jpeg)

**После окончания работ по наведению антенны на спутник и перехода модема в режим Online клиенту необходимо позвонить для сдачи станции в эксплуатацию. ЦСС РТКомм тел. 8(423)2620620 или WhatsApp 89644540231, ЦУС РТКомм 8(495)9889008**

#### **Если станцию не сдать в эксплуатацию, она будет заблокирована!**

## **Приложение 7**

#### **Рекомендации по эксплуатации станции**

#### **Эксплуатация внутреннего оборудования станции**

Все внутренне оборудование должно располагаться в помещении с постоянной температурой (от +00С до +400С), влажностью (не более 90%), чистотой (с минимально возможным количеством пыли и грязи) и исключать возможность нагрева, механического воздействия, воздействия влаги со стороны другого работающего оборудования или воздействия третьих лиц.

Высокочастотные (ВЧ), LAN и кабели питания должны быть проложены в местах, предусматривающих их механическую защиту. Также необходимо исключить несанкционированный доступ третьих лиц, в том числе детей и животных.

Разъемы всех проводов должны быть плотно вставлены в ответные части оборудования, и обеспечивать надежный контакт кабеля и ответной части оборудования.

#### **Эксплуатация внешнего оборудования станции**

Крепежные элементы станции должны обеспечивать устойчивость внешнего оборудования станции на протяжении всего срока эксплуатации станции. Поэтому при выборе места установки внешнего оборудования, тщательно выбирайте прочность крепежной поверхности, при этом антенна должна быть доступной для визуального наблюдения за ее состоянием и обеспечивать прямую видимость на спутник. Рекомендуется при выборе места установки учитывать возможность порчи оборудования третьими лицами.

ВЧ – кабели необходимо закрепить таким образом, чтобы исключить возможность воздействия третьих лиц, а также негативного воздействия атмосферы.

Разъемы должны быть плотно прикручены и заделаны на кабель. Рекомендуется дополнительно герметизировать их сырой резиной или всепогодной термоусадочной трубкой, что обеспечит надежную защиту контактов/разъемов внешнего оборудования от негативного воздействия атмосферы.

Вслучае, если облучатель и антенна станции занесена снегом или покрыты льдом, необходимо аккуратно удалить их, не повредив оборудование и кабели.

# **Приложение 8**

# **Сброс регистрации модема (перерегистрация)**

**1.** Открыть браузер Internet Explorer, ввести в адресную строку адрес [http://sky.manage](http://sky.manage/) или192.168.1.1, далее необходимо нажать на вкладку **Technician** и ввести пароль **2598**

![](_page_34_Picture_83.jpeg)

![](_page_34_Picture_84.jpeg)

После этого нажимаем слева внизу на **Reinstall CPE** и подтверждаем.

![](_page_35_Picture_21.jpeg)

![](_page_35_Picture_1.jpeg)

2. Перед вводом параметров установки необходимо загрузить в модем **новый** конфигурационный файл с именем **default\_.bin**. В данном файле содержится таблица RF Cluster Code.

![](_page_36_Picture_1.jpeg)

3. После успешной загрузки файла (сообщение - Import succeeded) необходимо ввести значения RF Cluster Code и Location Code в соответствии с номером абонентского луча.

![](_page_37_Picture_104.jpeg)

- **нажать Start Pointing, после нажатия на данном этапе происходит наведение антенны** (выполняется вручную, монтажником)
- после наведения и закрепления антенны, нажать Finish Pointing; **ВНИМАНИЕ! уровень сигнала (current pointing status) должен быть 14,5 дБ и выше.**

![](_page_37_Picture_3.jpeg)

![](_page_38_Picture_0.jpeg)

## По окончании процесса инсталляции появляется информационное сообщение

![](_page_38_Picture_2.jpeg)

#### 4. Проверка состояния спутниковой станции

Если соединение с сетью спутниковой связи установлено успешно, то рекомендуется провести самостоятельную проверку состояния спутниковой линии доступа.

Открыть браузер Internet Explorer, ввести в адресную строку адрес <http://sky.manage/>; перед тестированием необходимо проверить уровни приема и передачи (Receive Level и Transmit Capability) как показано на рисунке.

Значение Receive Level должно быть не ниже 13,5 дБ, а Transmit Capability - не ниже 72 дБ (проверять рекомендуется через 10-15 минут после проведения инсталляции, изначально Transmit Capability всегда 60-63 дБ)

![](_page_39_Picture_152.jpeg)

**Далее необходимо обязательно позвонить в техническую поддержку и сдать станцию в эксплуатацию, сдать КПР (Кроссполяризационную развязку спутниковой антенны), возможно потребуется совместно с специалистом технической поддержки покрутить облучатель.**

**Сайт для проверки скорости: [http://speedtest.rtcomm.ru](http://speedtest.rtcomm.ru/)**

## **Порядок обращения в техническую поддержку**

- «горячая линия» ГК РТКомм по телефону **8 (800) 70-70-244**,
- в техническую поддержку ЦУС РТКомм **8 (495) 988-90-08,**
- в техническую поддержку РТКомм-ДВ по телефону **8 (423) 2-620-620**,
- WhatsApp **89644540231**
- партнеру компании, у которого Вы приобретали оборудование.

Дополнительно информируем, что для Вас всегда есть возможность прислать обращение на электронную почту технической поддержки по адресам: [vsat-noc@rtcomm.ru, support@rtcomm](mailto:vsat-noc@rtcomm.ru,%20support@rtcomm-dv.ru.)[dv.ru.](mailto:vsat-noc@rtcomm.ru,%20support@rtcomm-dv.ru.)